# 令和 2年5月27日 大阪府立茨木支援学校 中 学 部

#### Zoom 使用方法についてのお願い

### 〇 使用方法 ①機器の準備

スマートフォンおよびタブレットをご利用の方

テレビ会議開始 1 時間前までに使用するスマートフォンまたはタブレットに

「ZOOM cloud Meetings」をダウンロードしてください。

※偽アプリにご注意ください。

「サインアップ」、「サインイン」の必要はございません。

## パソコンをご利用の方

上記のアプリはインストール不要

 ただし、「マイク・パソコンに接続するカメラ・スピーカー(内蔵を含む)」が必要 です。

②当日

- ・テレビ会議 1 時間前あたりに「ミーティング URL」と「ミーティング ID・パスワ ード」を、さくら連絡網で送ります。(もしくは電話連絡)
- ・開始の5分前あたりより、会議室に入室ください。その時点で学校側の機器に不具 合等生じまして、Zoom の起動、接続できない場合はご連絡します。

〇 注意事項

- ・Zoom 使用の際は、毎回ミーティング ID およびパスワードを変更します。
- ・個人情報保護の観点から、Zoom 通信中の画面録画や、画面外からの撮影等はご遠慮ください。 またミーティング ID・パスワードも含め、SNS 等への転載もご遠慮いただきますようお願いい たします。

# ZOOM 使用方法

## ・スマートフォンおよびタブレットをご利用の方

①ZOOM を起動

②ミーティングの参加をタップ

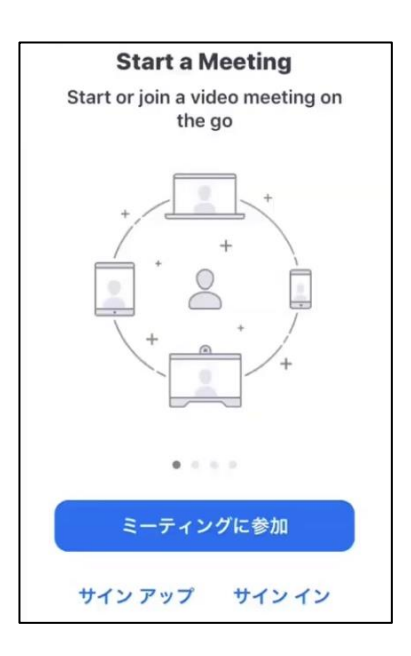

③ミーティング ID および名前の入力

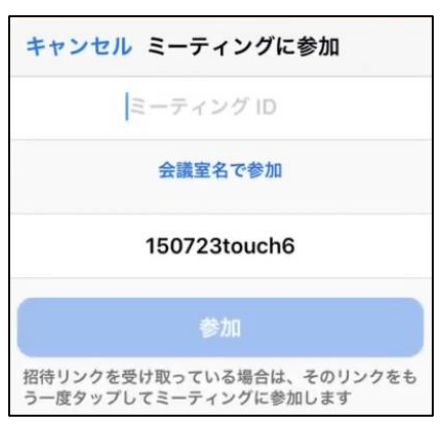

④パスワードの入力

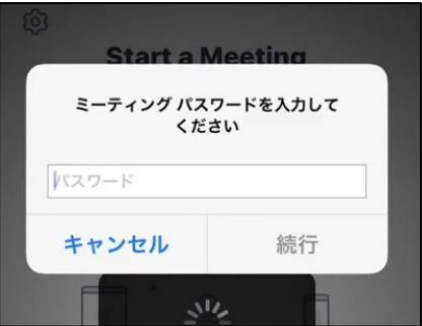

⑤ビデオプレビューをビデオ付きで参加をタップ

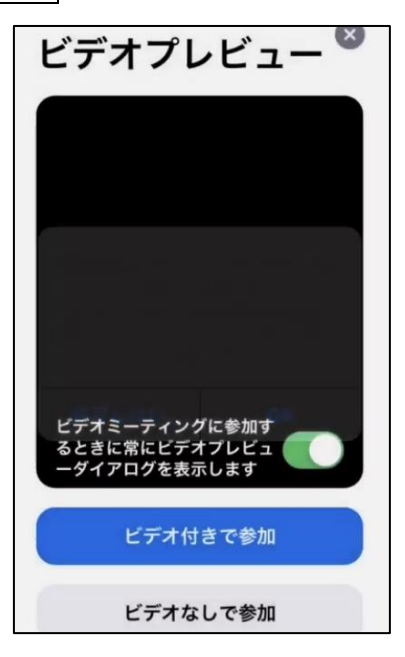

⑥インターネットを使用した通話をタップ

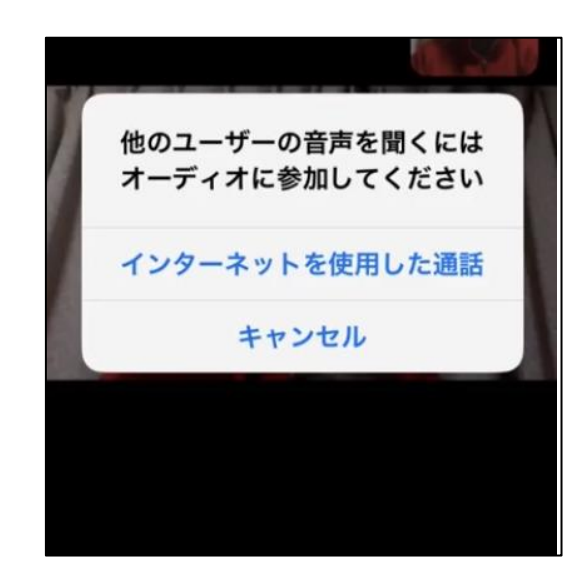

# ・パソコン使用の方

①インターネットから「ZOOM」のページを起動 URL <https://zoom.us/jp-jp/meetings.html>

クリック

②「ZOOM」のページの右上の「ミーティングに参加」をクリック

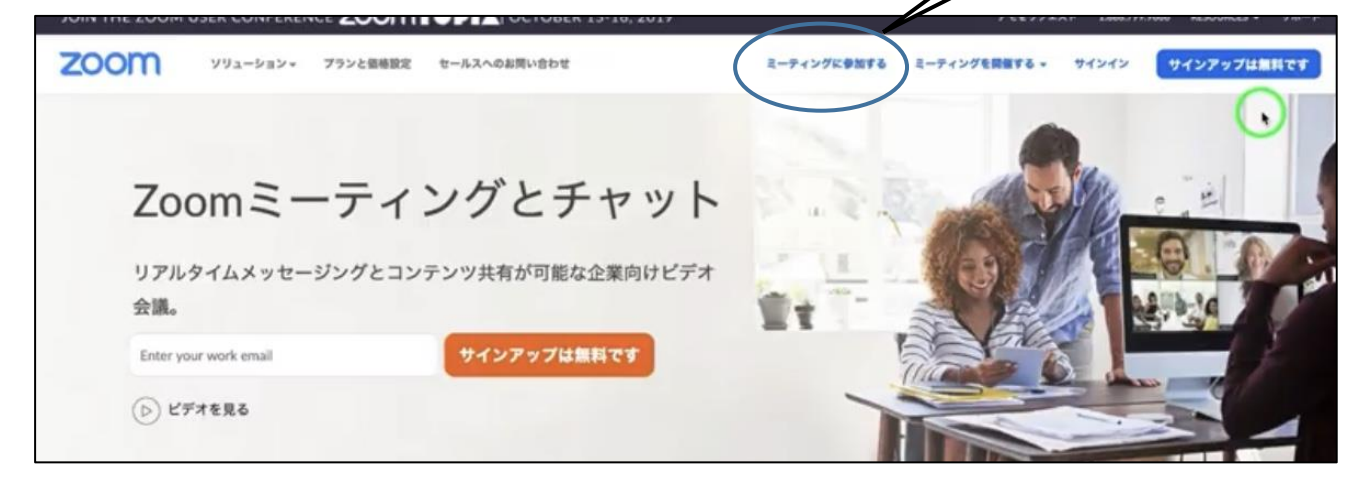

③ミーティング ID を入力 同様にパスワードも入力

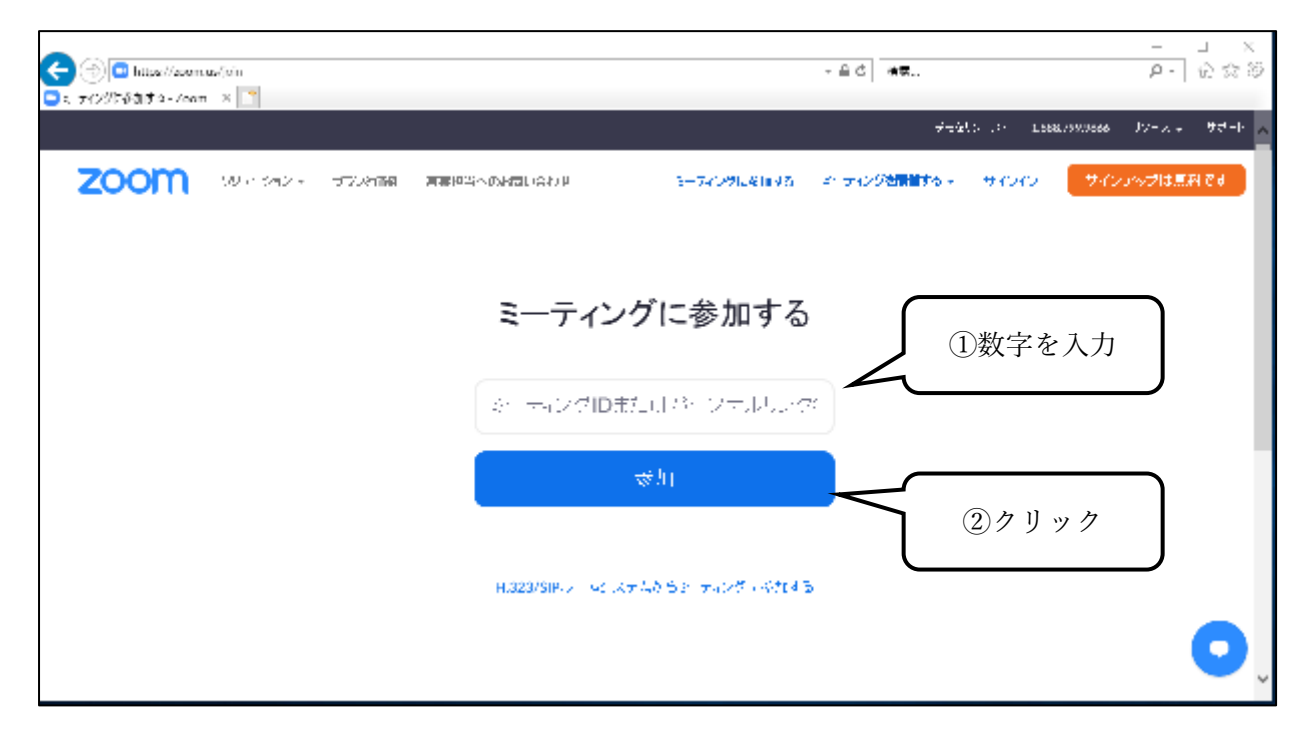